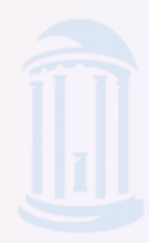

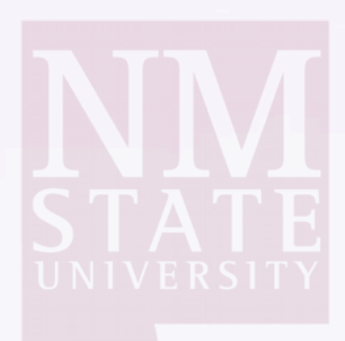

#### iSSH v. Auditd: Intrusion Detection in High Performance Computing

**Computer System, Cluster, and Networking Summer Institute**  NATIONAL David Karns, New Mexico State University Katy Protin, The University of North Carolina at Chapel Hill Justin Wolf, California State University, San Bernardino

Mentors: Alex Malin, HPC-DO Graham Van Heule, HPC-3 Jim Williams, HPC-3

Instructor: Dane Gardner, NMC

#### Introduction

- Goal: To provide insight into intrusions in high performance computing, focusing on tracking intruders' motions through the system
- The current tools, such as pattern matching, do not provide sufficient tracking capabilities
- We tested two tools: an instrumented version of SSH (iSSH) and Linux Auditing Framework (Auditd)
- Questions:
	- How is each tool implemented?
	- Which is more effective?
	- How do they affect computer performance?

## Set Up

- Our head node had CentOS 6.2 installed
	- This was where the all of the logs were sent to.
	- For iSSH, this was where the logs were analyzed and turned into Bro events.
- Our child nodes had CentOS 5.3 installed
	- We had 7 child nodes, which were configured as clients to our server, the head node.
	- Installing an older operating system gave us a less secure environment, which was easier to attack
	- It also led to some configuration problems throughout our project.

#### Methods

- Installed and configured each tool
- Modified these tools so that they would catch more types of suspicious behavior
- Tested each tool by attacking our computer cluster, then modifying again.
- Our attack methods were mainly root privilege escalation attacks.

### iSSH

- **I**nstrumented **Secure Shell:** a version of SSH developed at Lawrence Berkeley National Laboratory
- Goal: To audit user activity within a computer system to increase security.
- **Capabilities:** 
	- Keystroke logging
	- Records user names and authentication information
	- Catching suspicious remote and local commands

#### **hkp://code.google.com/p/audiRngCsshd' scampbell@lbl.gov** iSSH Set Up

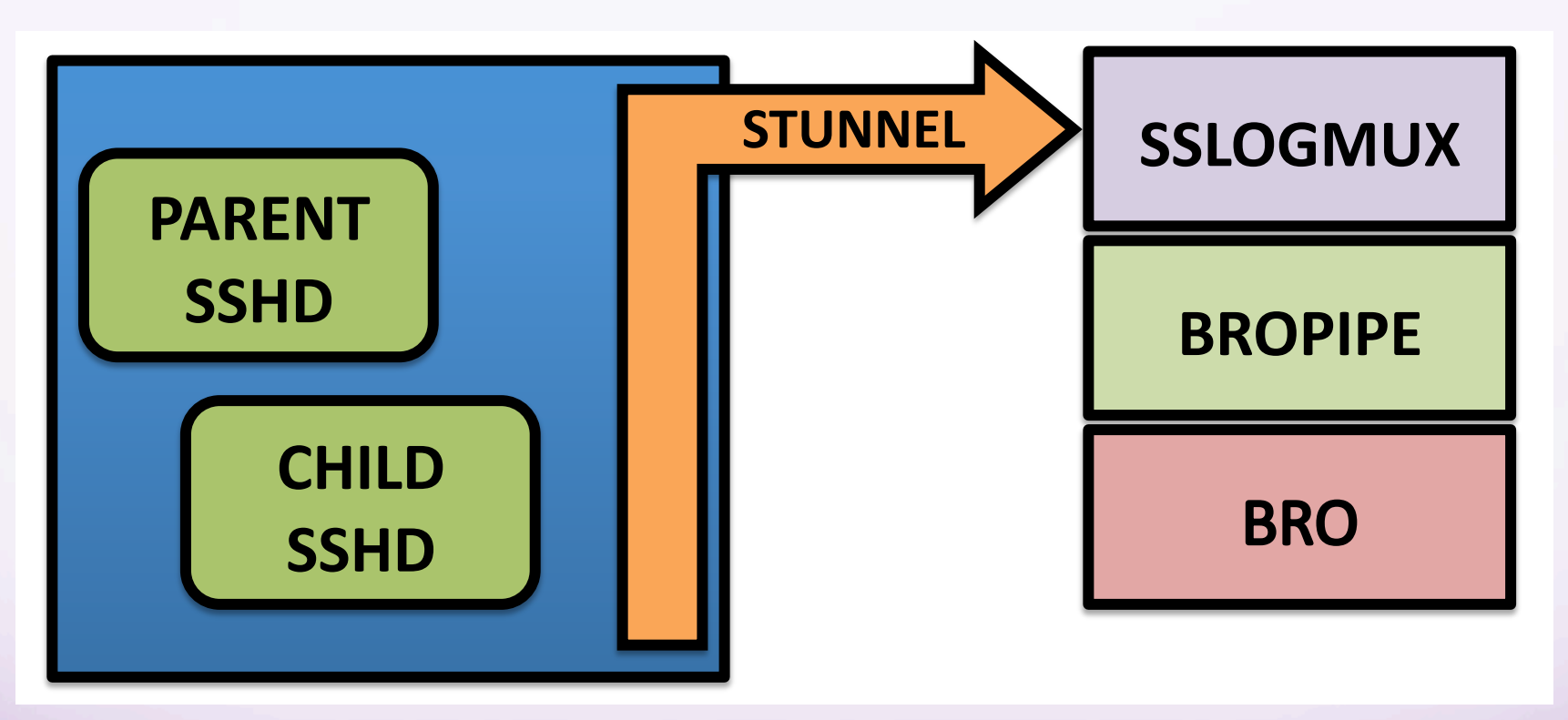

Photo from Scott Campbell's presentation "Local System Security via SSHD Instrumentation," 2011

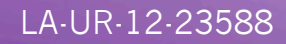

## Our Modifications

- Changing the alert level in Bro so that we received emails when:
	- A suspicious command was executed locally or remotely
	- The suspicious command threshold was passed
	- An unauthorized user attempts to access the system
- Adding commands to the list of suspicious commands: useradd, mkdir, nc, chmod
- Experimenting with the suspicious command threshold– default is 5.

### Session Capture

**sshd\_connection\_start**\_3 time=1343415761.842463 uristring=NMOD\_3.08 uristring=0%3Achildnode02.localdomain %3A2222 count=1444771597 uristring=127.0.0.1\_10.0.2.13 addr=127.0.0.1 port=52966/tcp addr=:: **port=2222**/tcp count=0

**auth\_key\_fingerprint**\_3 time=1343415762.2678 uristring=NMOD\_3.08 uristring=0%3Achildnode02.localdomain %3A2222 count=1444771597 uristring=fd %3Ae3%3A05%3A16%3A38%3A6f%3A64%3A1f%3A2e%3A26%3A62%3A3e %3A56%3A23%3A70%3A49 uristring=**RSA** 

**auth\_info**\_3 time=1343415762.2927 uristring=NMOD\_3.08 uristring=0%3Achildnode02.localdomain%3A2222 count=1444771597 uristring=**Accepted** uristring=**katy.protin** uristring=publickey addr=127.0.0.1 port=52966/tcp addr=:: port=2222/tcp

**session\_new**\_3 time=1343415762.4036 uristring=NMOD\_3.08 uristring=0%3Achildnode02.localdomain%3A2222 count=1444771597 int=32693 uristring=SSH2

## Session Capture

**channel\_data\_client**\_3 time=1343415766.864231 uristring=NMOD\_3.08 uristring=0%3Achildnode02.localdomain%3A2222 count=1444771597 count=0 uristring=**ls**

**channel\_data\_server**\_3 time=1343415766.873287 uristring=NMOD\_3.08 uristring=0%3Achildnode02.localdomain%3A2222 count=1444771597 count=0 uristring=**%0Abro-1.5.3.tar.gz++netperf-2.6.0.tar.gz %09node1\_backup.tgz** 

**channel\_data\_client**\_3 time=1343415768.653347 uristring=NMOD\_3.08 uristring=0%3Achildnode02.localdomain%3A2222 count=1444771597 count=0 uristring=**exit** 

**session\_exit**\_3 time=1343415768.654962 uristring=NMOD\_3.08 uristring=0%3Achildnode02.localdomain%3A2222 count=1444771597 count=0 count=32690 count=0

**sshd\_connection\_end**\_3 time=1343415768.655196 uristring=NMOD\_3.08 uristring=0%3Achildnode02.localdomain%3A2222 count=1444771597 addr=127.0.0.1 port=52966/tcp addr=:: port=2222/tcp

## Example: Invalid User

- The attacker types ssh -p 2222 fake@localhost to attempt to login to the system.
- This action is recorded by iSSH, then encrypted and sent through Stunnel.
- Once it reaches the head node, this data is decrypted by the SSLLogMux, and sent to Bro through the bropipe.
- In the Bro logs, this event looks like:

1343070435.563349 #4 - **childnode02**.localdomain 1668641255 **INVALID\_USER** 0.0.0.0:0/tcp > 0.0.0.0 @ 0/tcp:**fake**

## Example: Invalid User

• In the Bro policy files, Bro is configured to send an email when an invalid user attempts to login:

#### [Bro] ALERT: SSHD\_POL\_InvalUser: #52 fake @ 0.0.0.0 -> 0.0.0.0:0/tcp

Bro Reports x

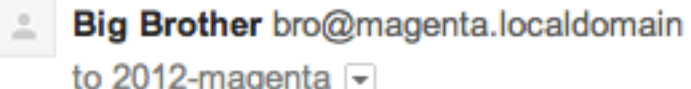

10:52 AM (7 minutes ago)

> 2012-07-23-10:52:20 SSHD\_POL\_InvalUser <> #52 fake @ 0.0.0.0 -> 0.0.0.0:0/tcp

# Analyzing iSSH

#### **Strengths**

- Good for keystroke logging, making it easier to track malicious users by catching suspicious commands
- Works with Bro to send alerts; could be configured to send pages to systems administrators
- Creates visibility into SSH sessions

#### Weaknesses

- Relatively new, so not very well documented
- No capabilities to see if files have been edited, moved, or copied within the system

### Auditd

- The user component of the Linux Auditing System
- Creates logs of user behavior
- Monitors systems calls and file accesses
- Goal: Improve system security by keeping track of users' actions within the system

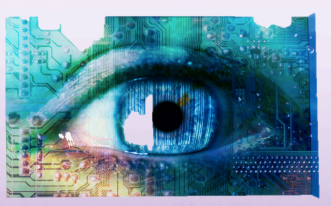

## Auditd Setup

- Auditd was installed on each of the nodes
- Each of the child nodes sent their logs to the head node for easier observation
- We modified it by adding rules to record and monitor different user behaviors.

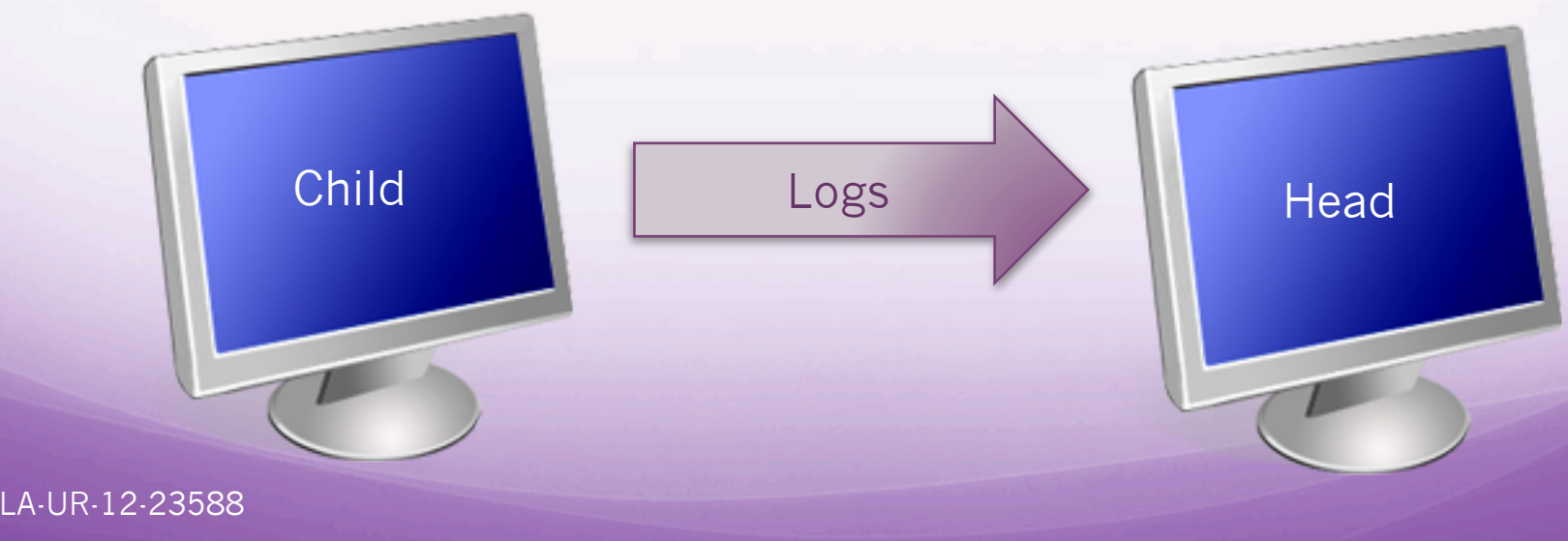

## Example: Permissions Change

- An attacker is on a child node. They want to gain access to the /etc/sudoers file, which contains a list of users with root privileges.
- If the permissions were set up correctly, they won't be able to write to the file.
- A well-meaning user types chmod 777 /etc/ sudoers, allowing anyone to read from, write to, or execute this file
- The Auditd logs pick up this action

## Example: Permission Changes

The child node log is forwarded to the head node:

Jul 24 11:31:42 **childnode04** audispd: node=childnode04.localdomain type=SYSCALL msg=audit(1343151102.258:3810): arch=c000003e syscall=90 success=yes exit=0 a0=1cd980b0 a1=1ff a2=1ff a3=1ff items=1 ppid=8025 pid=8042 **auid=502** uid=0 gid=0 euid=0 suid=0 fsuid=0 egid=0 sgid=0 fsgid=0 tty=pts1 ses=489 **comm="chmod"** exe="/bin/chmod" subj=user\_u:system\_r:unconfined\_t:s0 key="perm\_mod"

Jul 24 11:31:42 childnode04 audispd: node=childnode04.localdomain type=CWD msg=audit(1343151102.258:3810): cwd="/home/david.karns"

Jul 24 11:31:42 childnode04 audispd: node=childnode04.localdomain type=PATH msg=audit(1343151102.258:3810): item=0 **name="/etc/sudoers"**" inode=47056695 dev=fd:00 mode=0100440 ouid=0 ogid=0

## Analyzing Auditd

#### **Strengths**

- Very thorough logs
- Wider variety of tracking abilities than iSSH
- Older, so better documented

#### Weaknesses

- Logs record everything, not just malicious behavior
- The size of the logs can lead to overflowing directories
- This level of logging leads to a lot of false alarms

## Attacking Methods

- Root privilege escalation:
	- We assume that the hacker has access to the system, but is trying to gain root privileges, which are normally only given to systems administrators.
	- This allows them to modify files and perform commands that regular users cannot.
- Taking advantage of improper file permissions and operating system vulnerabilities

## Example Attack

- Once on the system, the attacker goes into the cron.hourly directory
- Seeing that the file permissions on a file here are writable by everyone, he adds

echo 'John ALL=(ALL) ALL' >> /etc/sudoers

• He also copies the /etc/password and /etc/shadow files to his own computer

## Performance Testing: File Transfer Test

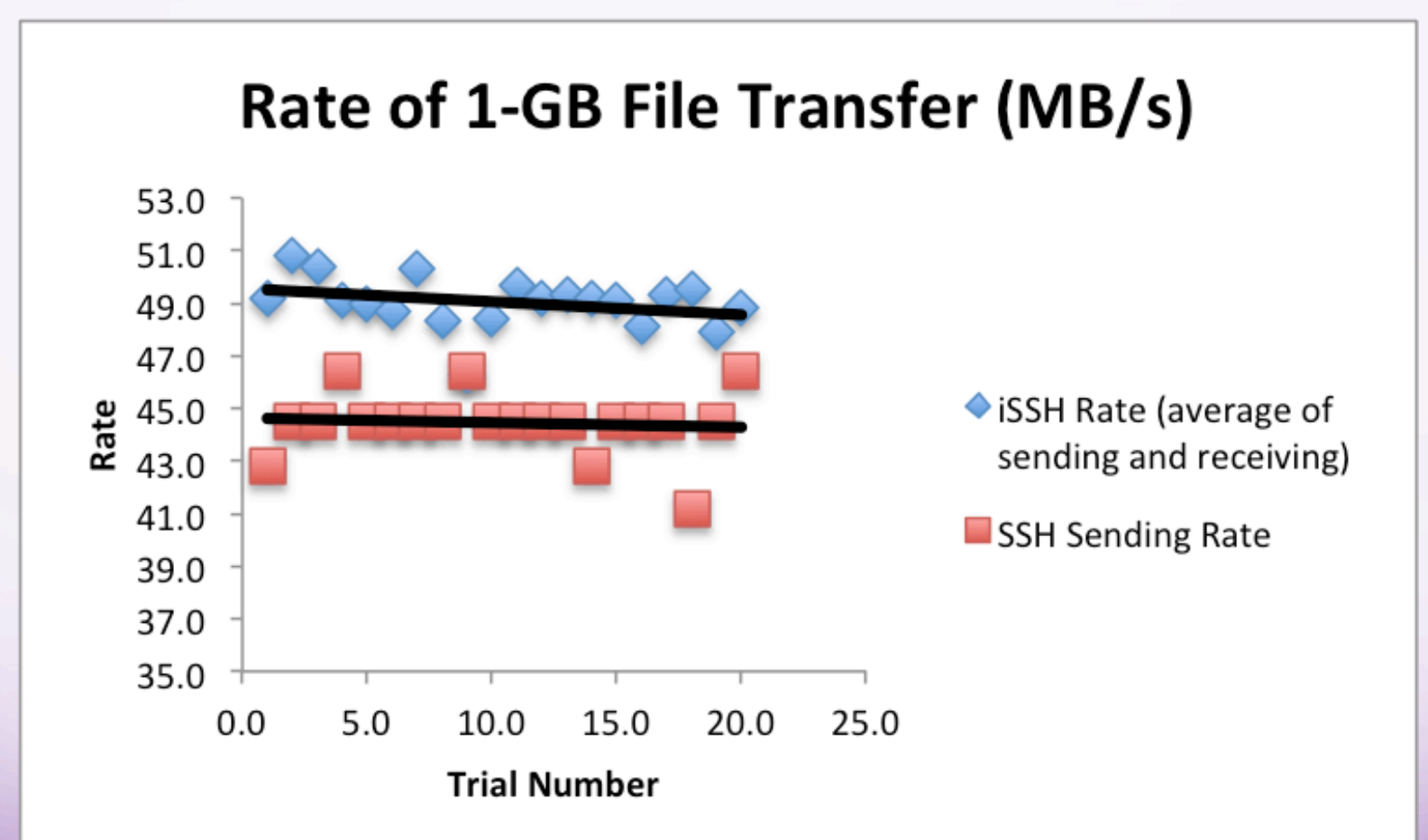

## Performance Testing: File Transfer Test

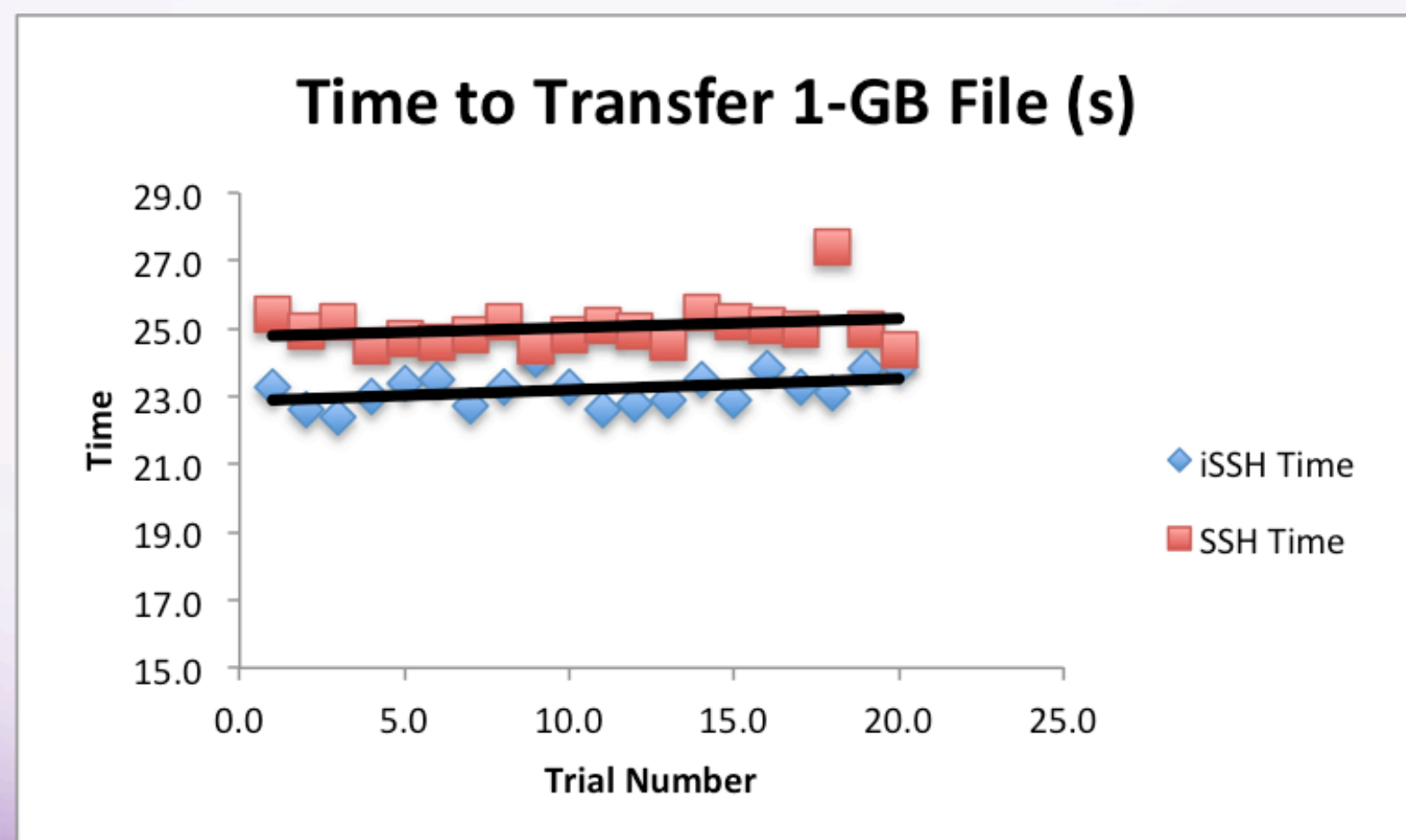

## Performance Testing: Networking Tests

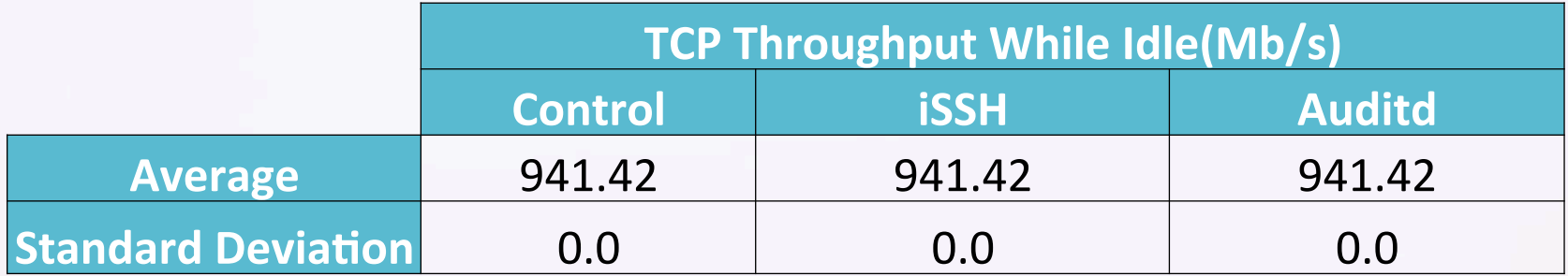

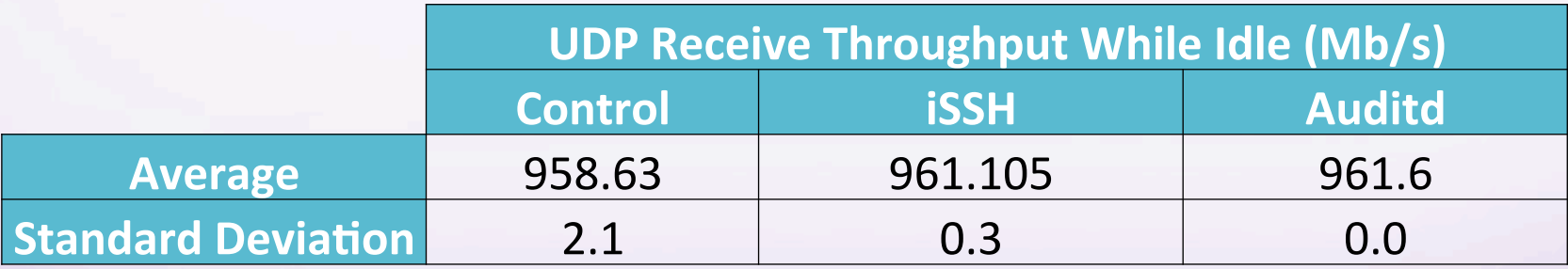

## Performance Testing: Network Tests

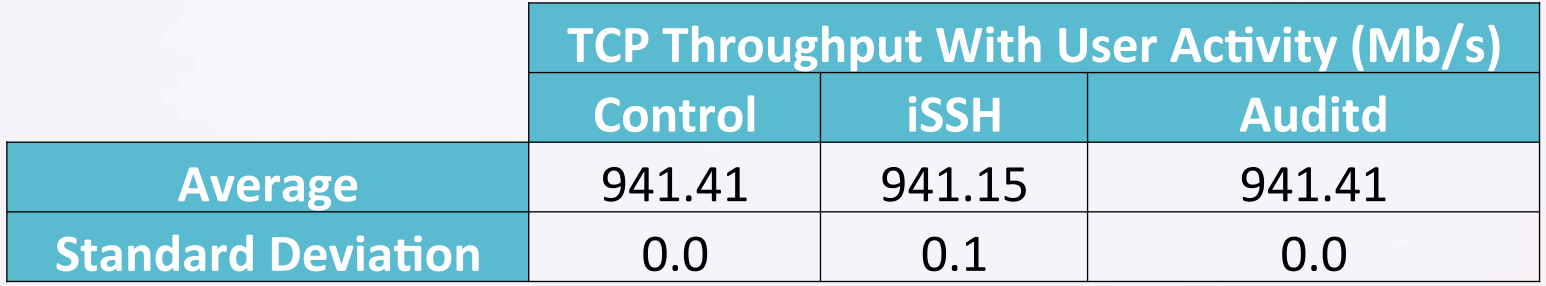

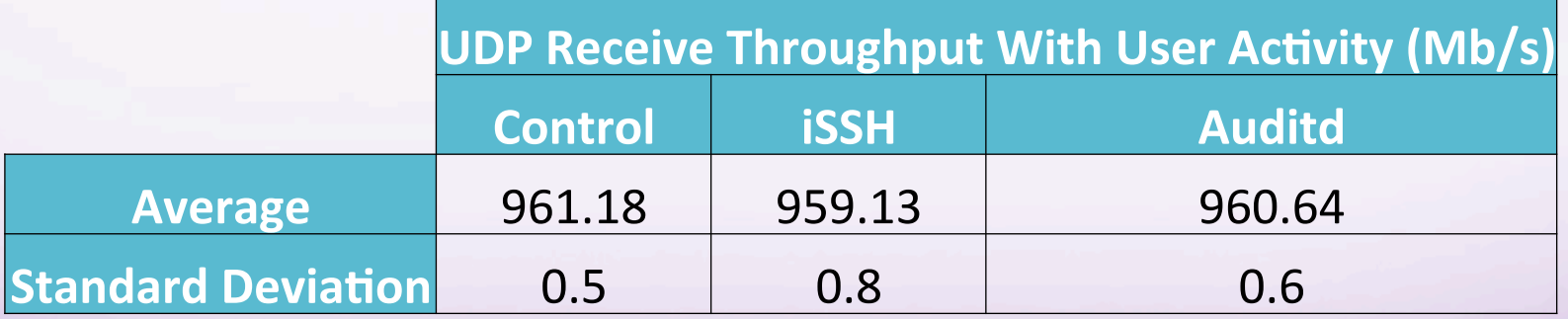

## Conclusions

- Auditd is better documented than iSSH, which would help administrators during set up and troubleshooting
- iSSH has a cleaner notification system, but the logs are not as detailed as Auditd
- From our performance testing:
	- File transfer speed using SCP is increased when using iSSH
	- Network benchmarks were roughly the same regardless of which tool was running.

### Future Work

- More performance testing
	- With iSSH, the creators also tested the speed of remotely executed commands.
	- Complete more extensive network tests
- Creating new events in iSSH
	- Should be possible because of Bro
- Modifying Auditd so that it had an alarm system or enabling some other way to simplify sorting through the logs

## Any questions?

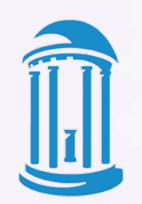

THE UNIVERSITY of NORTH CAROLINA at CHAPEL HILL

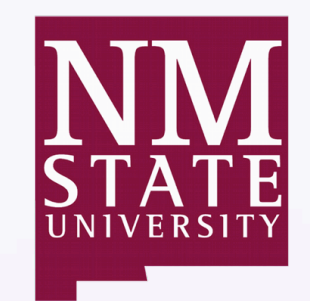

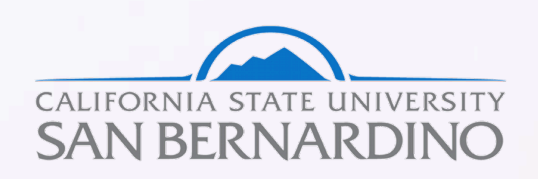

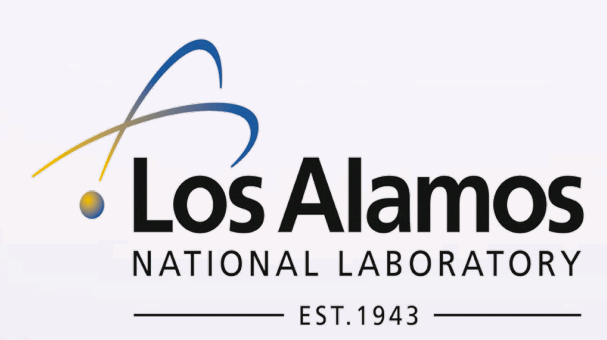

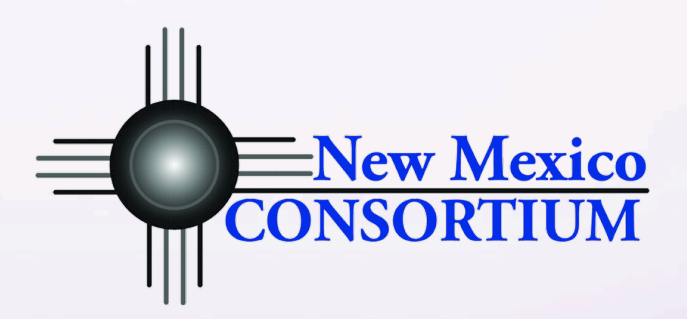

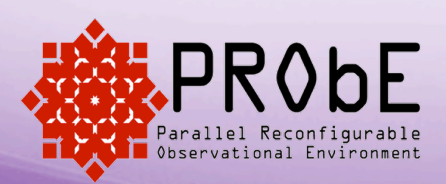

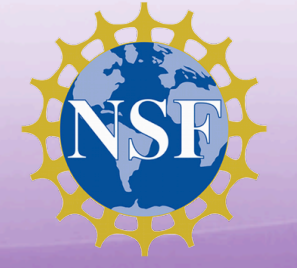

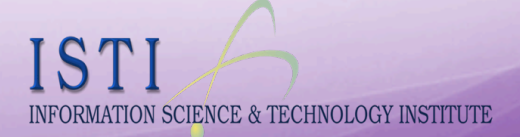